Link to article: <https://discover.claromentis.com/knowledgebase/articles/484>

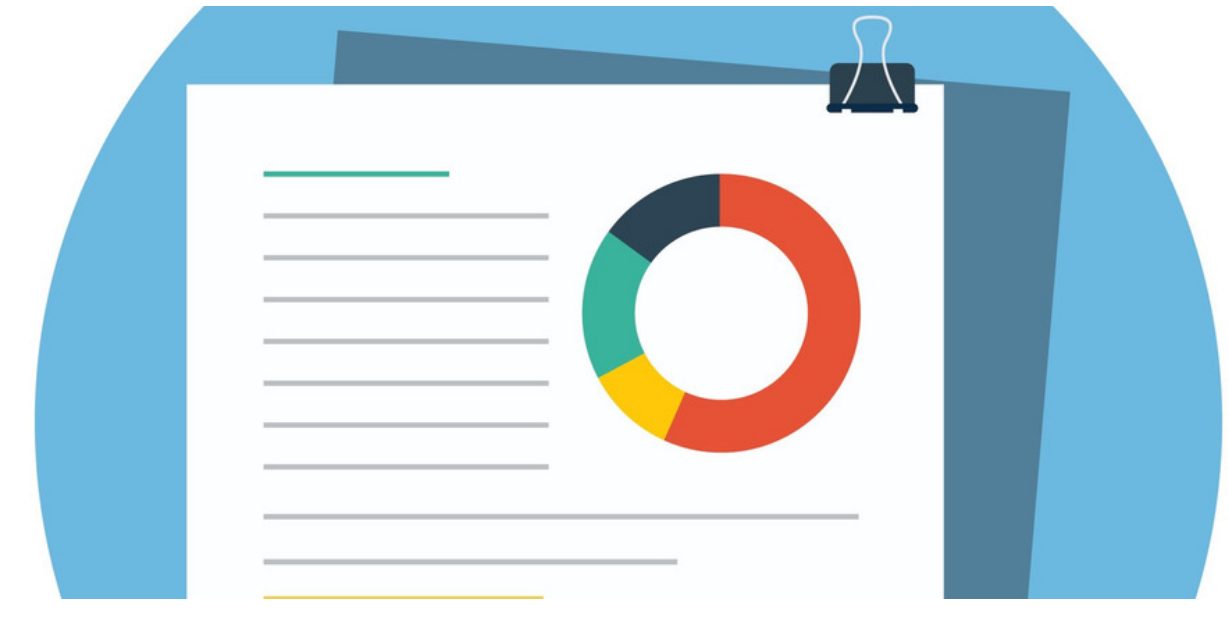

## Events reports

There are two different types of reports for the Events application:

- **User [reports](file:///Claromentis/application/web/#anchor-userrep)**
- Event [reports](file:///Claromentis/application/web/#anchor-eventrep)

To access reports in the Events application, you will need to be granted permission.

For more information on how to assign Event permissions, head to Events: Admin overview.

## Accessing the reports tool

From the front-end of the Event application, users with permission will see the option for Reports:

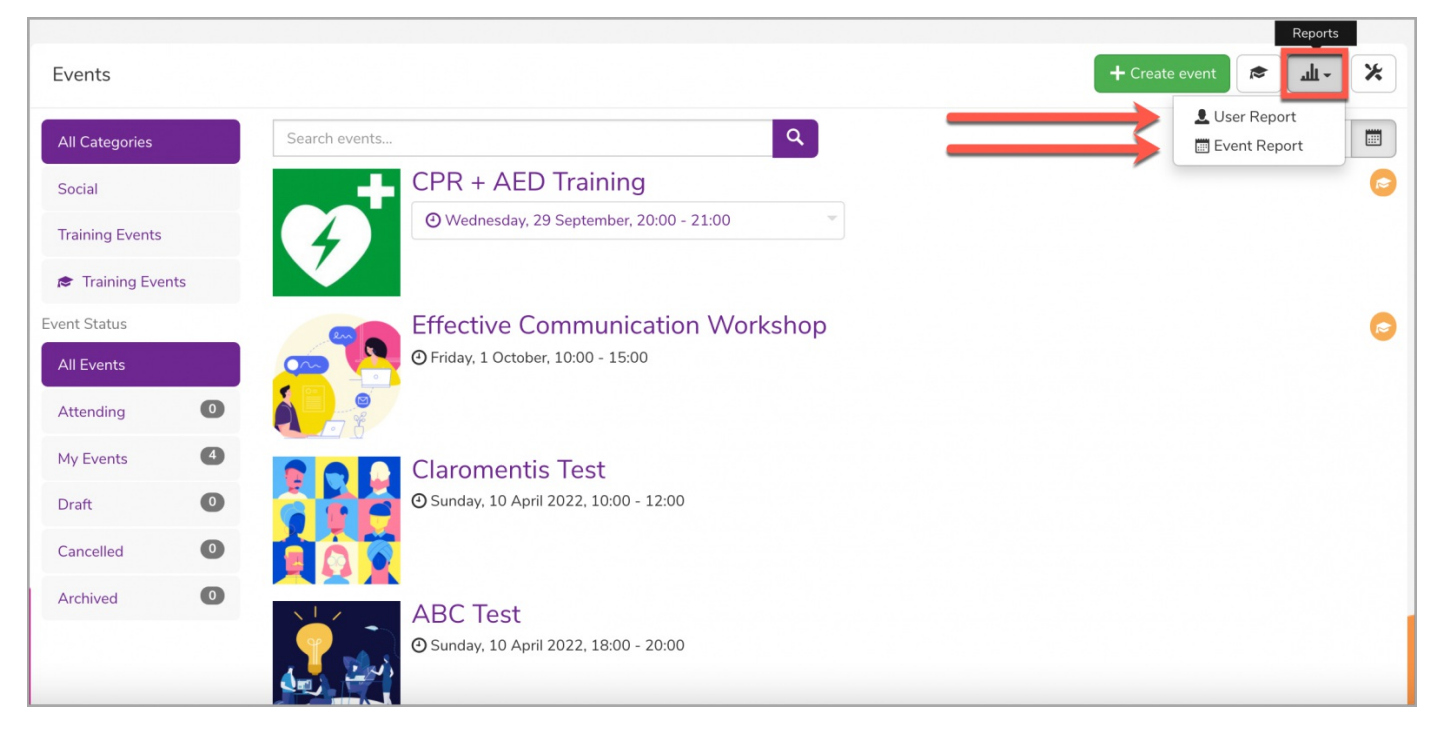

## User Reports

The User report is used to run a report on specific users to see which events they have attended.

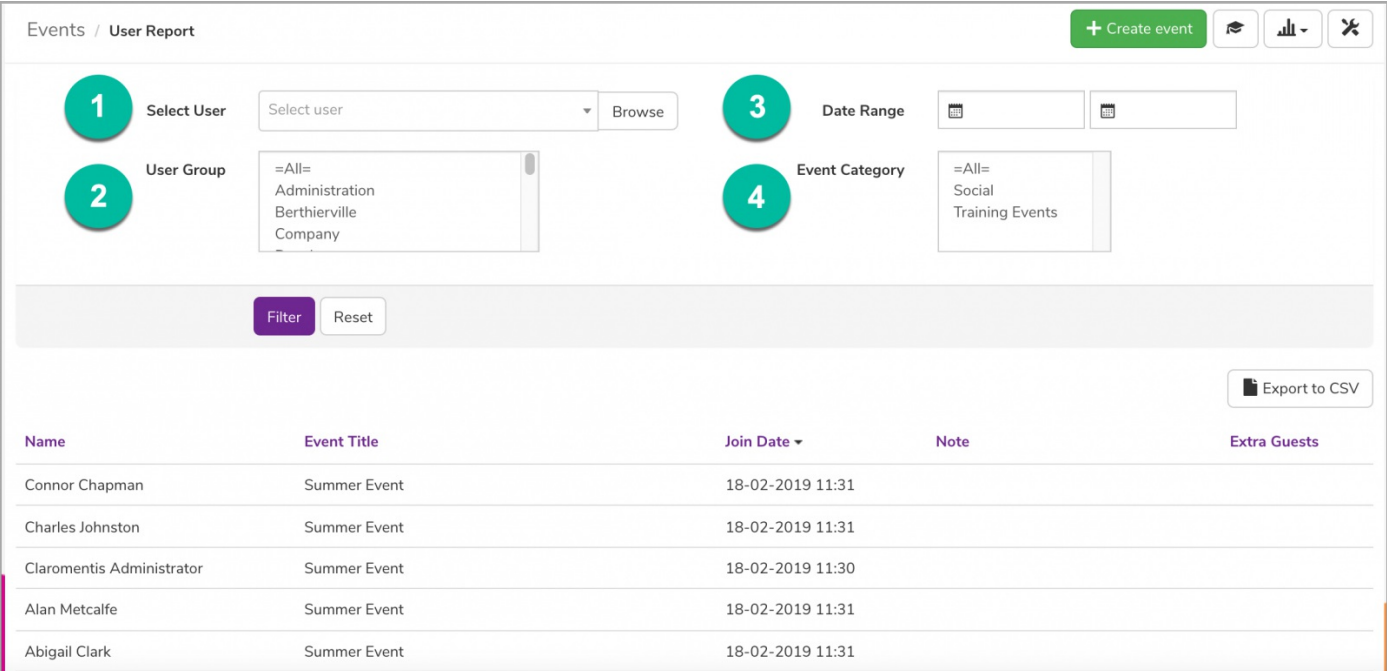

By using the filtering options, you can run a report on any existing event:

1. Select User: Type name in the search box to search for a specific user.

- 2. User Group: Select existing user groups from the drop-down to filter by a certain group of users.
- 3. Date Range: Specify the date range the event took place.
- 4. Events Category: Select the filter options to run a report by event category.

Once you have placed the necessary filters, you can create the appropriate report. This can then be exported to a CSV if needed.

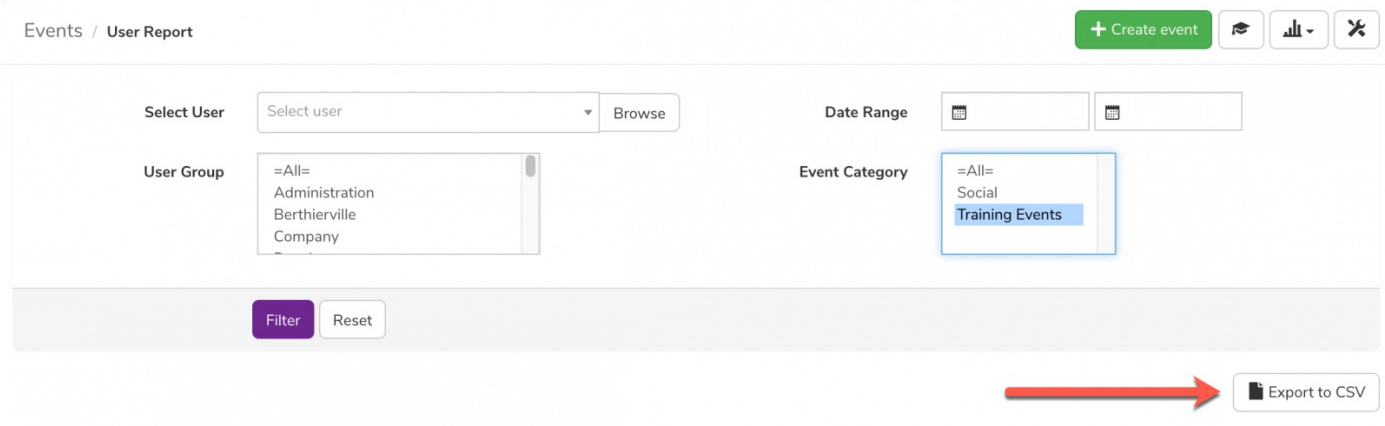

Please note: By default, no filters will be specified when first accessing the report. The report will run for every user if no filters are used.

## Events Reports

The Events report is used to run a report on a full list of events. The report includes information on the total amount of users who have signed up and the date and time of the event.

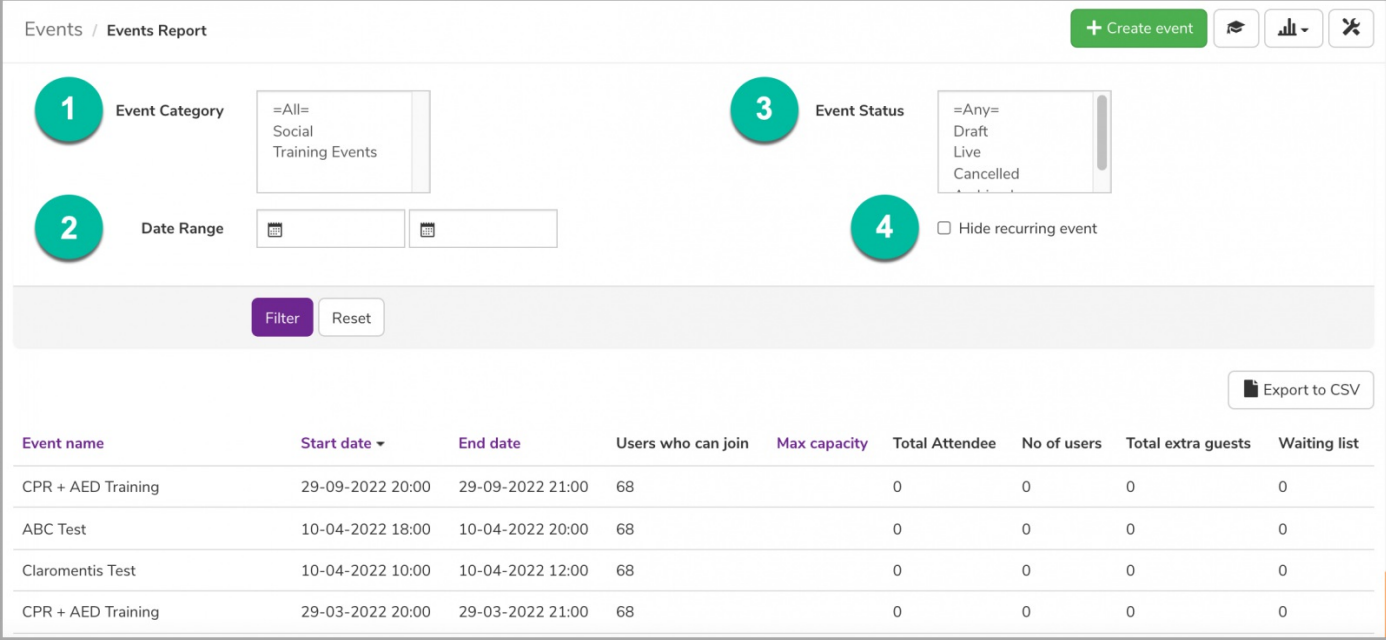

Like the user report, you can run a report on any existing event by using the filtering options:

- 1. Events Category: Select the filter options to run a report by event category.
- 2. Date Range: Specify the date range the event took place.
- 3. Event Status: Select the filter options to run a report by specific event status.
- 4. Hide recurring events: Check the option to not include recurring events in the report.

Once your report has been created, you can export the data into a CSV:

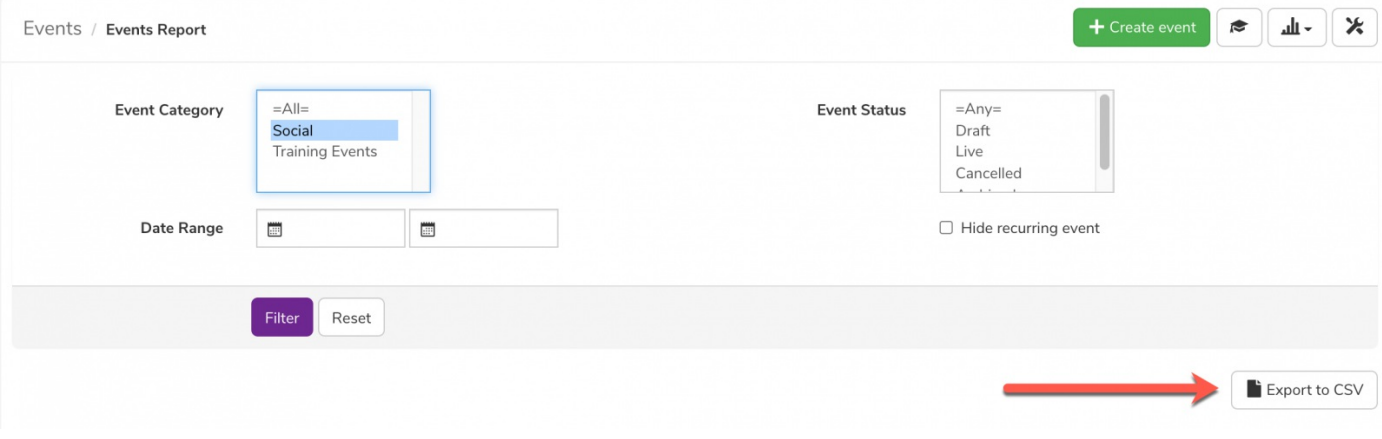

Please note: By default, no filters will be specified when first accessing the report. The report will run for every user if no filters are used.

Created on 22 October 2018 by Hannah Door. Last modified on 30 November 2023 Tags: events, user guide, report